# **Taking**<br>Your Pad Max

**LEARN TO MANIPULATE THE IPAD AND** ITS TENS OF THOUSANDS OF APPS

WATCH, READ AND LISTEN MORE WITH ENDLESS MOVIES, BOOKS AND MUSIC **AT YOUR FINGERTIPS** 

USE IPAD AS A PROFESSIONAL OFFICE TOOL TO CREATE RICH DOCUMENTS. SPREADSHEETS, AND PRESENTATIONS

GET CONNECTED, STAY CONNECTED AND SET YOUR COMPUTING LIFE FREE

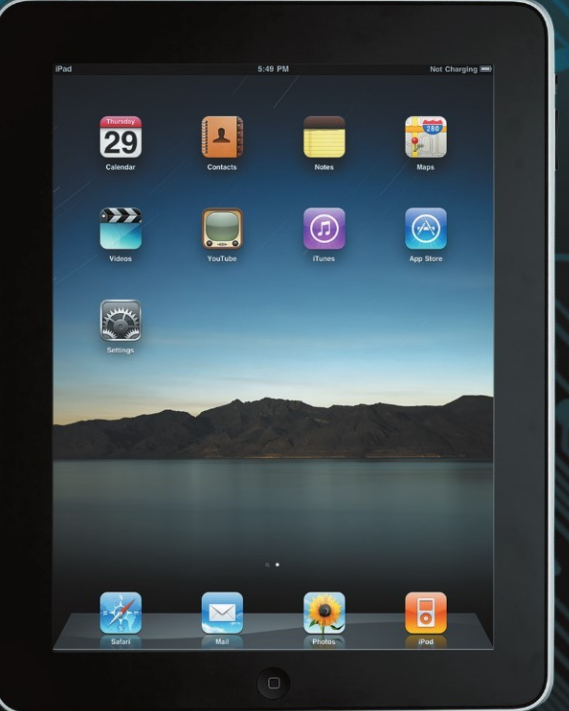

**Steve Sande, Michael Grothaus, and Erica Sadun** 

# **Taking Your iPad** to the Max

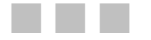

**Steve Sande Michael Grothaus Erica Sadun** 

Apress®

#### Taking Your iPad to the Max

Copyright © 2010 by Steve Sande, Michael Grothaus, Erica Sadun

All rights reserved. No part of this work may be reproduced or transmitted in any form or by any means, electronic or mechanical, including photocopying, recording, or by any information storage or retrieval system, without the prior written permission of the copyright owner and the publisher.

ISBN-13 (pbk): 978-1-4302-3108-0

ISBN-13 (electronic): 978-1-4302-3109-7

Printed and bound in the United States of America 987654321

Trademarked names, logos, and images may appear in this book. Rather than use a trademark symbol with every occurrence of a trademarked name, logo, or image we use the names, logos, and images only in an editorial fashion and to the benefit of the trademark owner, with no intention of infringement of the trademark.

The use in this publication of trade names, trademarks, service marks, and similar terms, even if they are not identified as such, is not to be taken as an expression of opinion as to whether or not they are subject to proprietary rights.

President and Publisher: Paul Manning Lead Editor: Clay Andres Development Editor: Douglas Pundick Technical Reviewer: Erica Sadun Editorial Board: Clay Andres, Steve Anglin, Mark Beckner, Ewan Buckingham, Gary Cornell, Jonathan Gennick, Jonathan Hassell, Michelle Lowman, Matthew Moodie, Duncan Parkes, Jeffrey Pepper, Frank Pohlmann, Douglas Pundick, Ben Renow-Clarke, Dominic Shakeshaft, Matt Wade, Tom Welsh **Coordinating Editor: Kelly Moritz** Copy Editor: Kim Wimpsett Production Support: Patrick Cunningham Indexer: John Collin Artist: April Milne Cover Designer: Anna Ishchenko

Distributed to the book trade worldwide by Springer Science+Business Media, LLC., 233 Spring Street, 6th Floor, New York, NY 10013. Phone 1-800-SPRINGER, fax (201) 348-4505, e-mail orders-ny@springer-sbm.com, or visit www.springeronline.com.

For information on translations, please e-mail rights@apress.com, or visit www.apress.com.

Apress and friends of ED books may be purchased in bulk for academic, corporate, or promotional use. eBook versions and licenses are also available for most titles. For more information, reference our Special Bulk Sales-eBook Licensing web page at www.apress.com/info/bulksales.

The information in this book is distributed on an "as is" basis, without warranty. Although every precaution has been taken in the preparation of this work, neither the author(s) nor Apress shall have any liability to any person or entity with respect to any loss or damage caused or alleged to be caused directly or indirectly by the information contained in this work.

## My work in this book is dedicated to my wife of 31 years, Barb. Without you, I wouldn't be able to realize my dreams.

-Steve Sande

To my brother Glenn, who is quickly becoming an Apple junkie.  $-Michael$  Grothaus

## **Contents at a Glance**

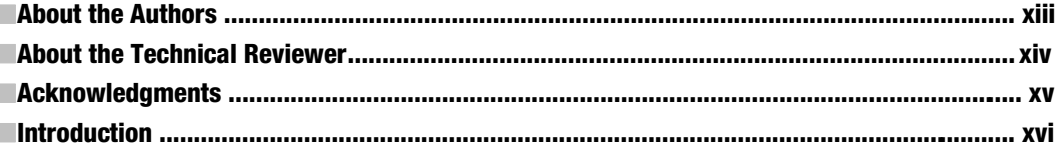

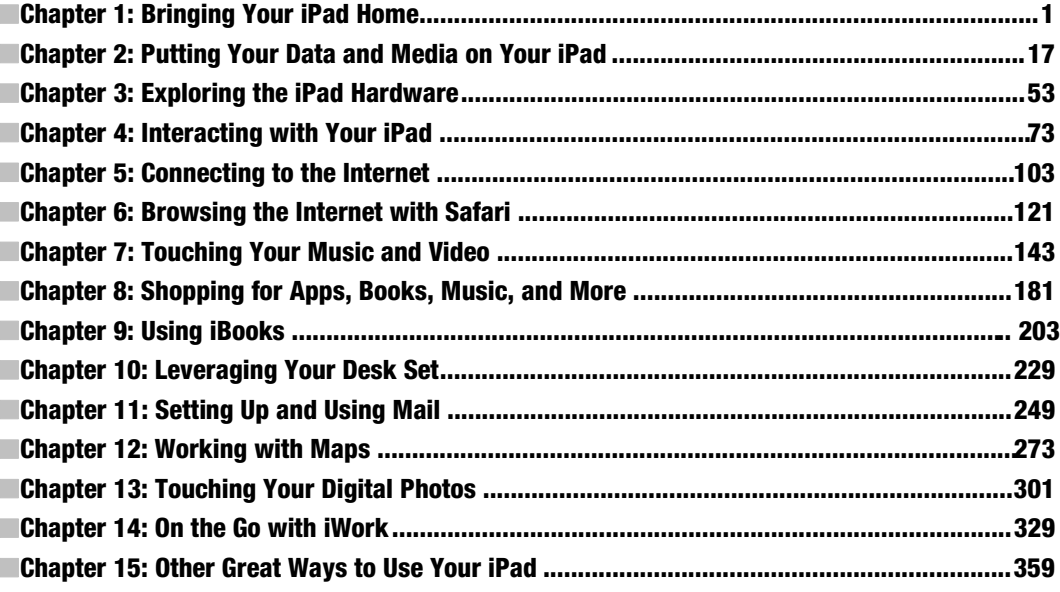

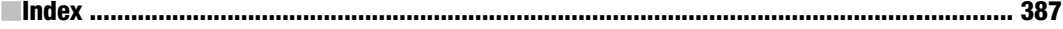

## **Contents**

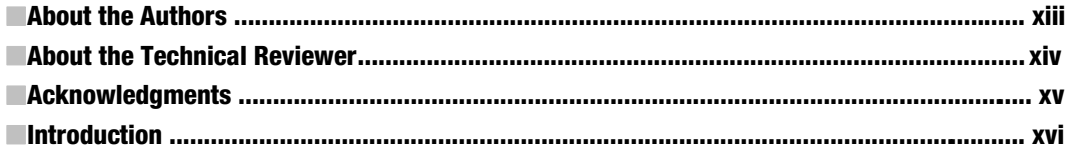

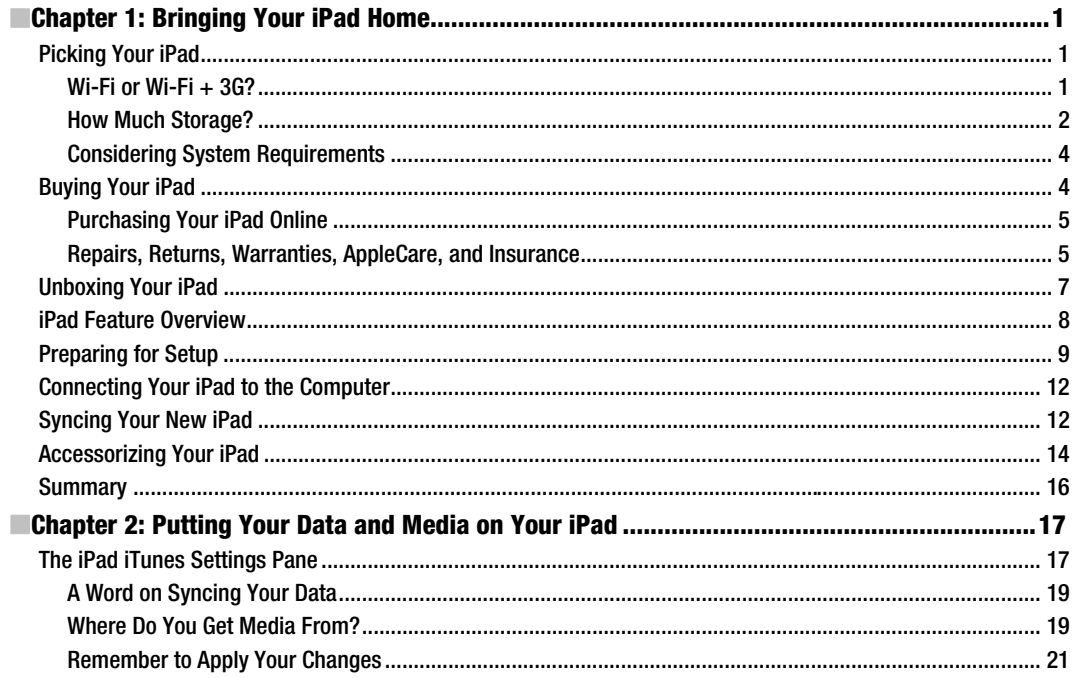

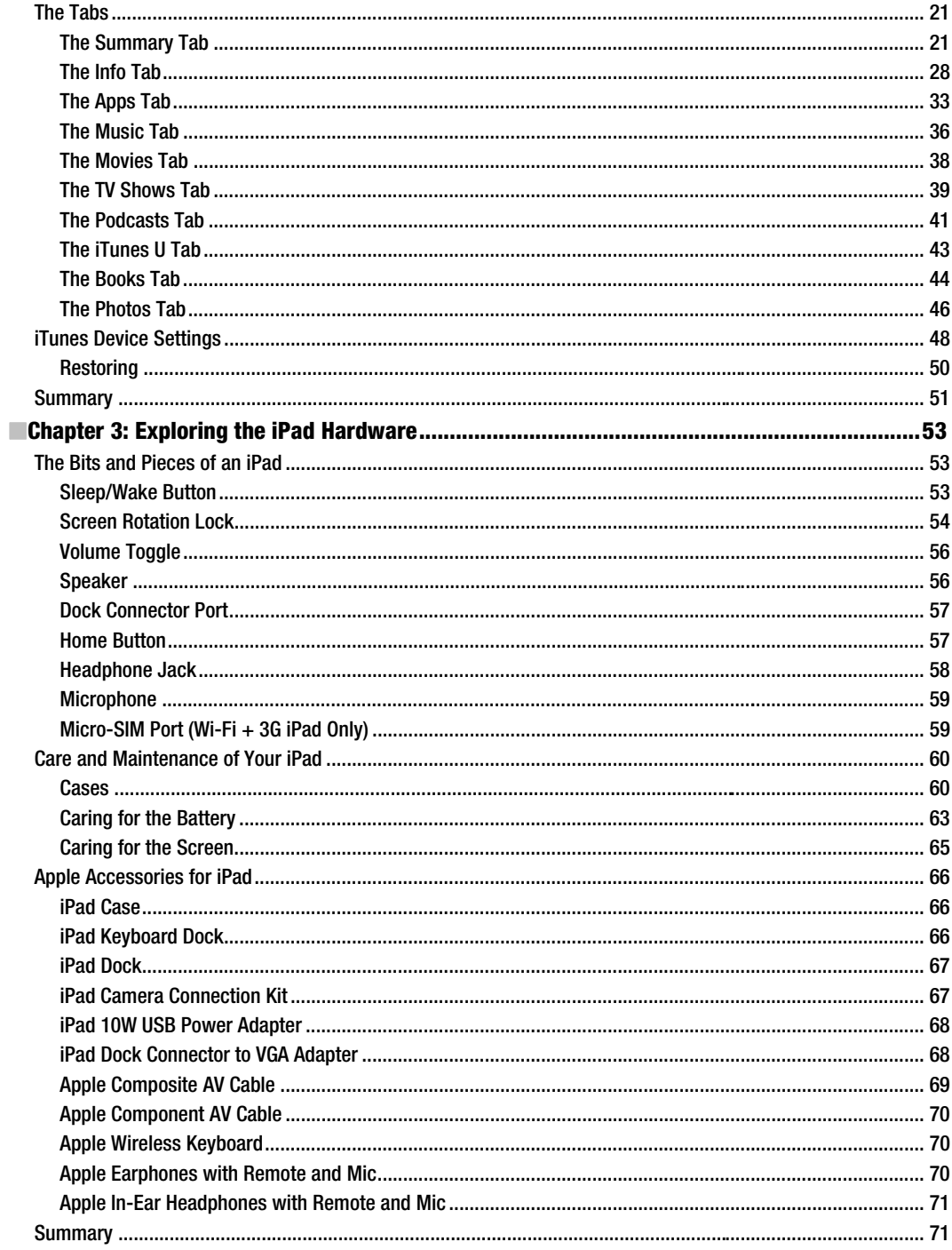

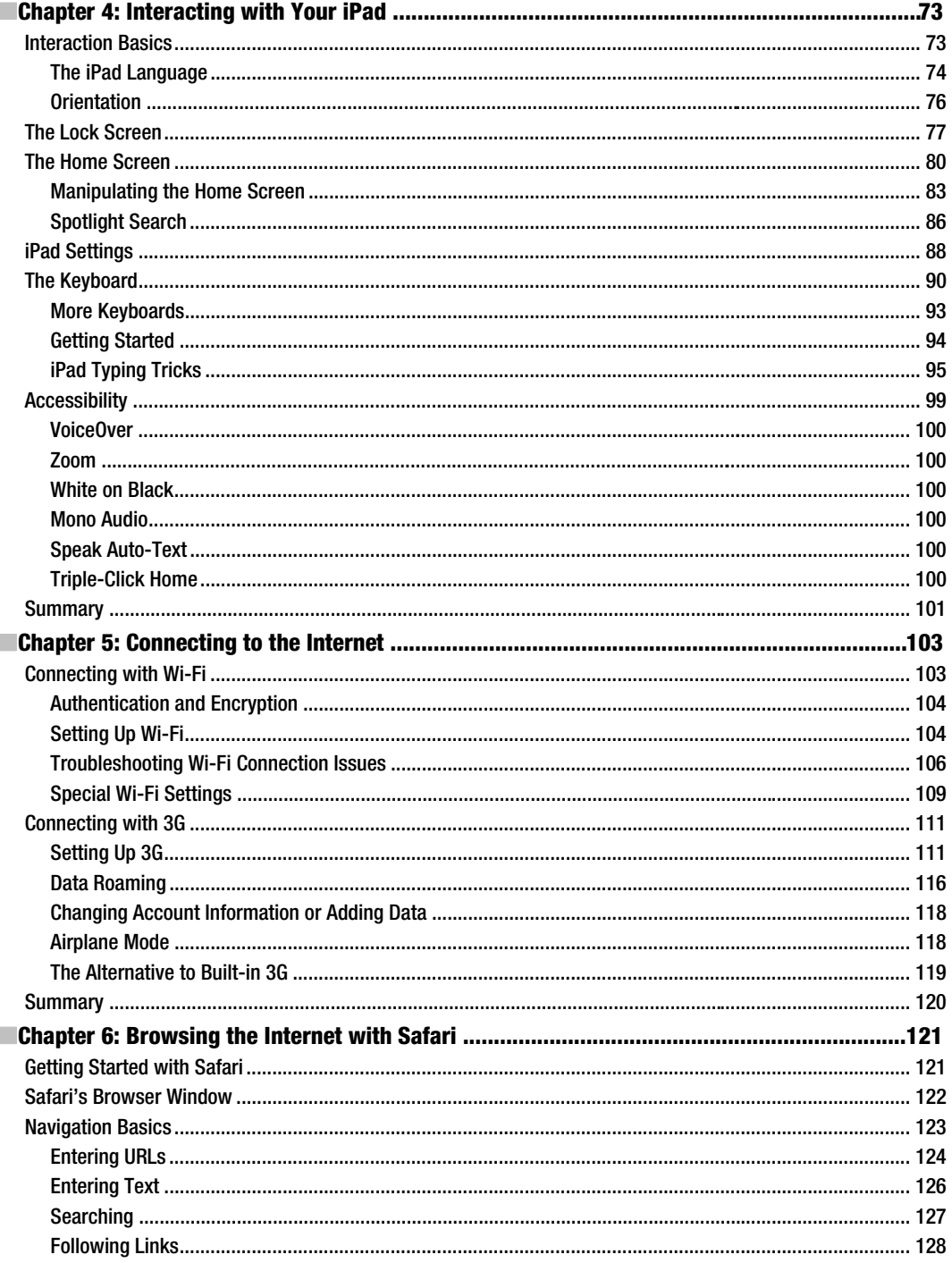

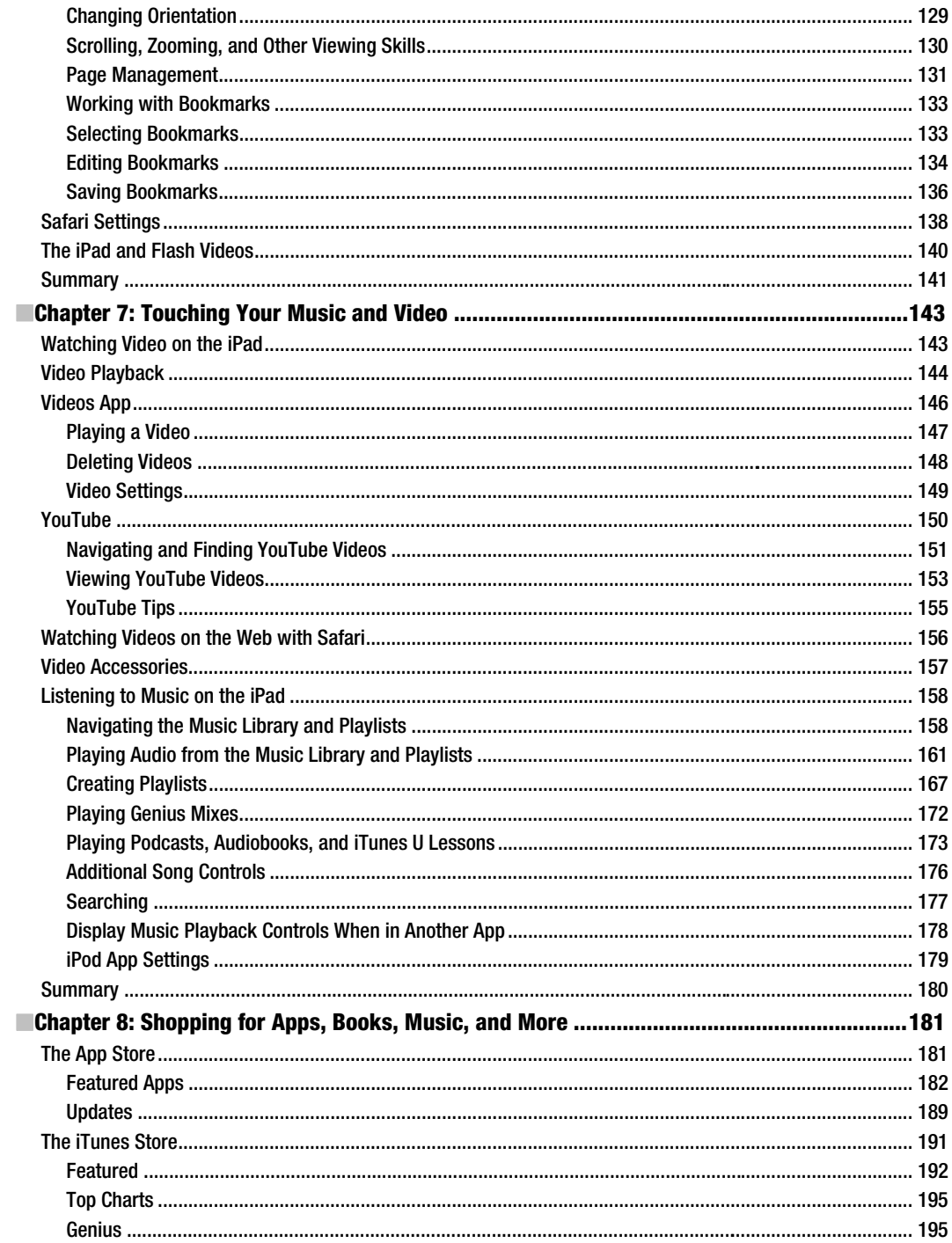

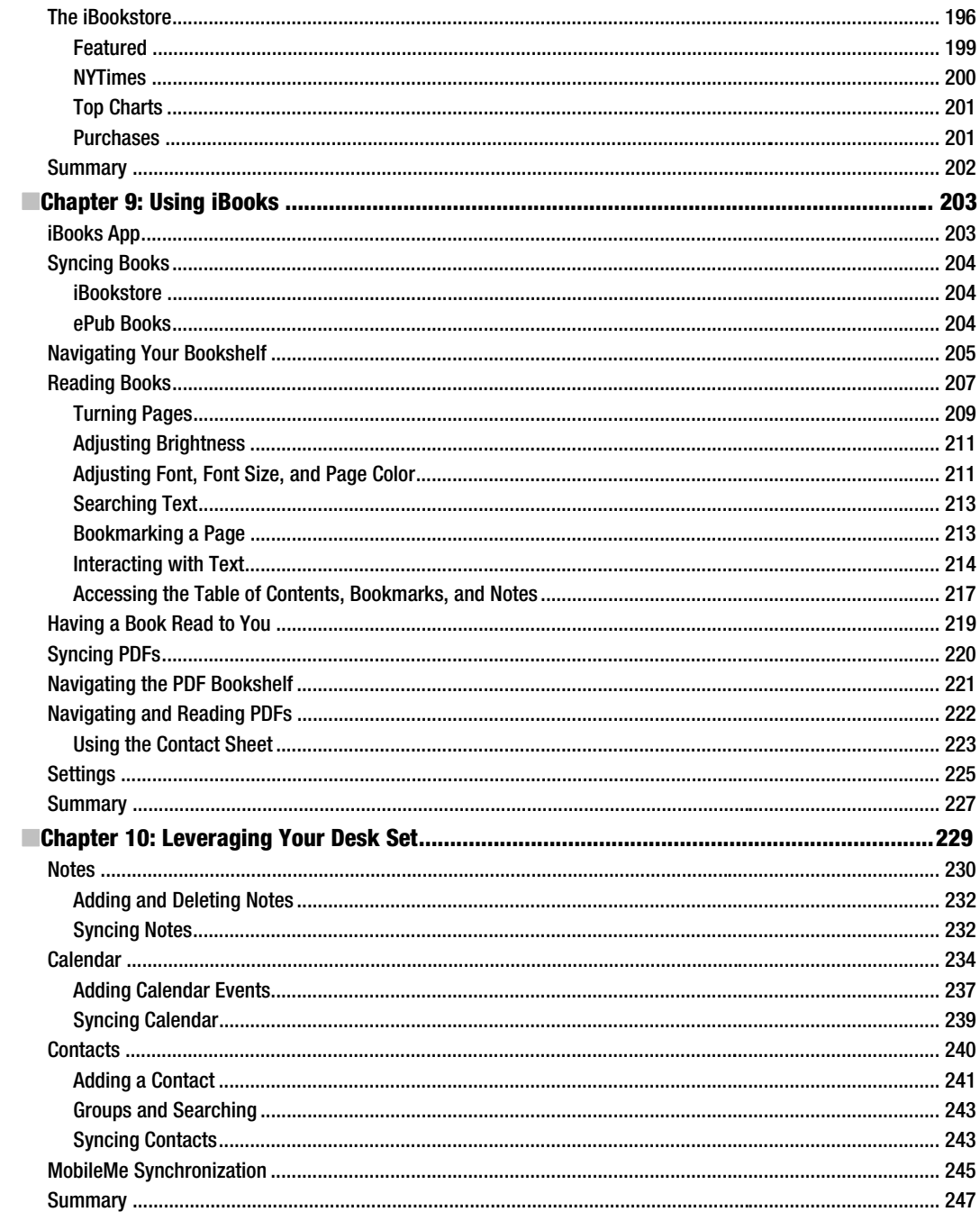

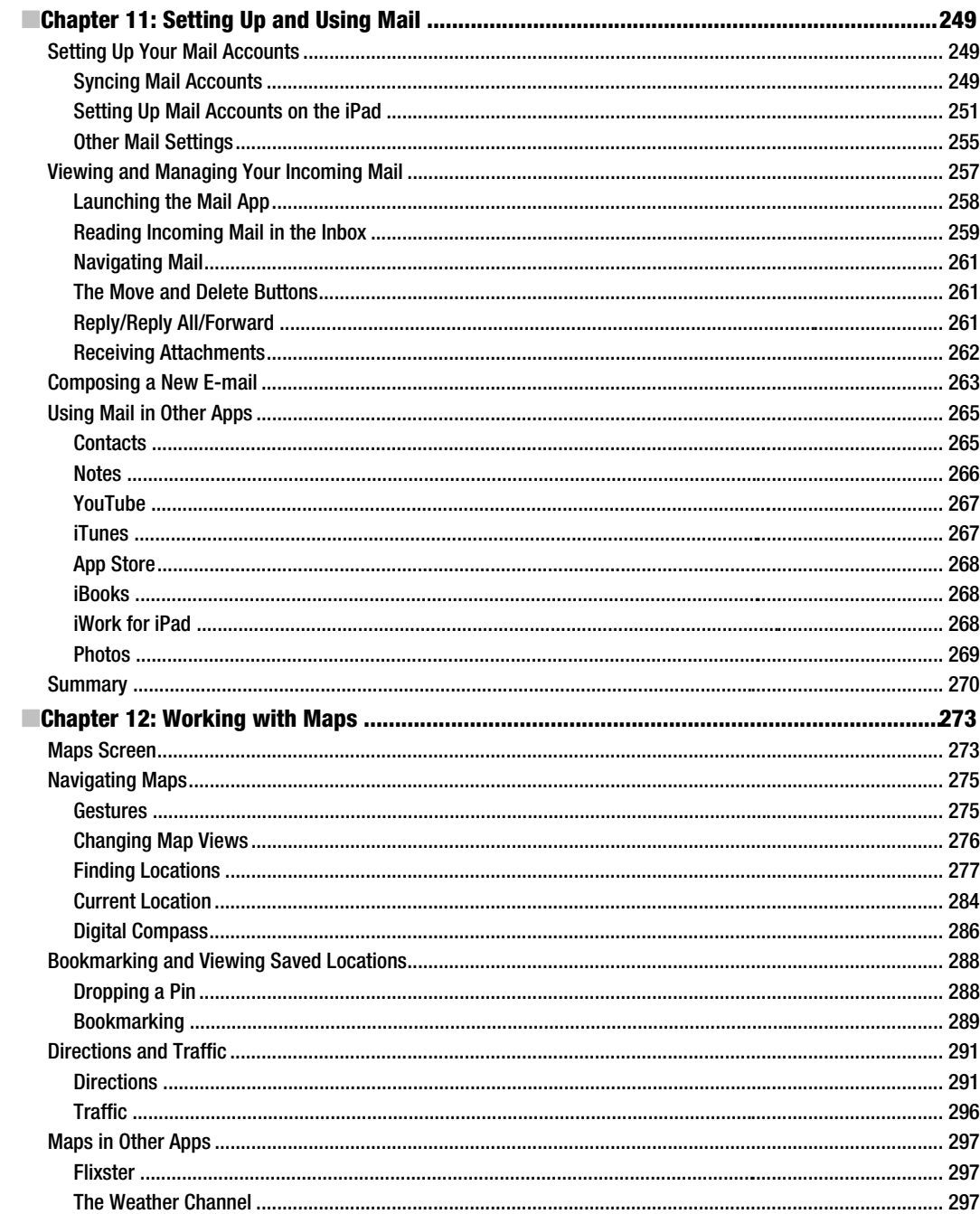

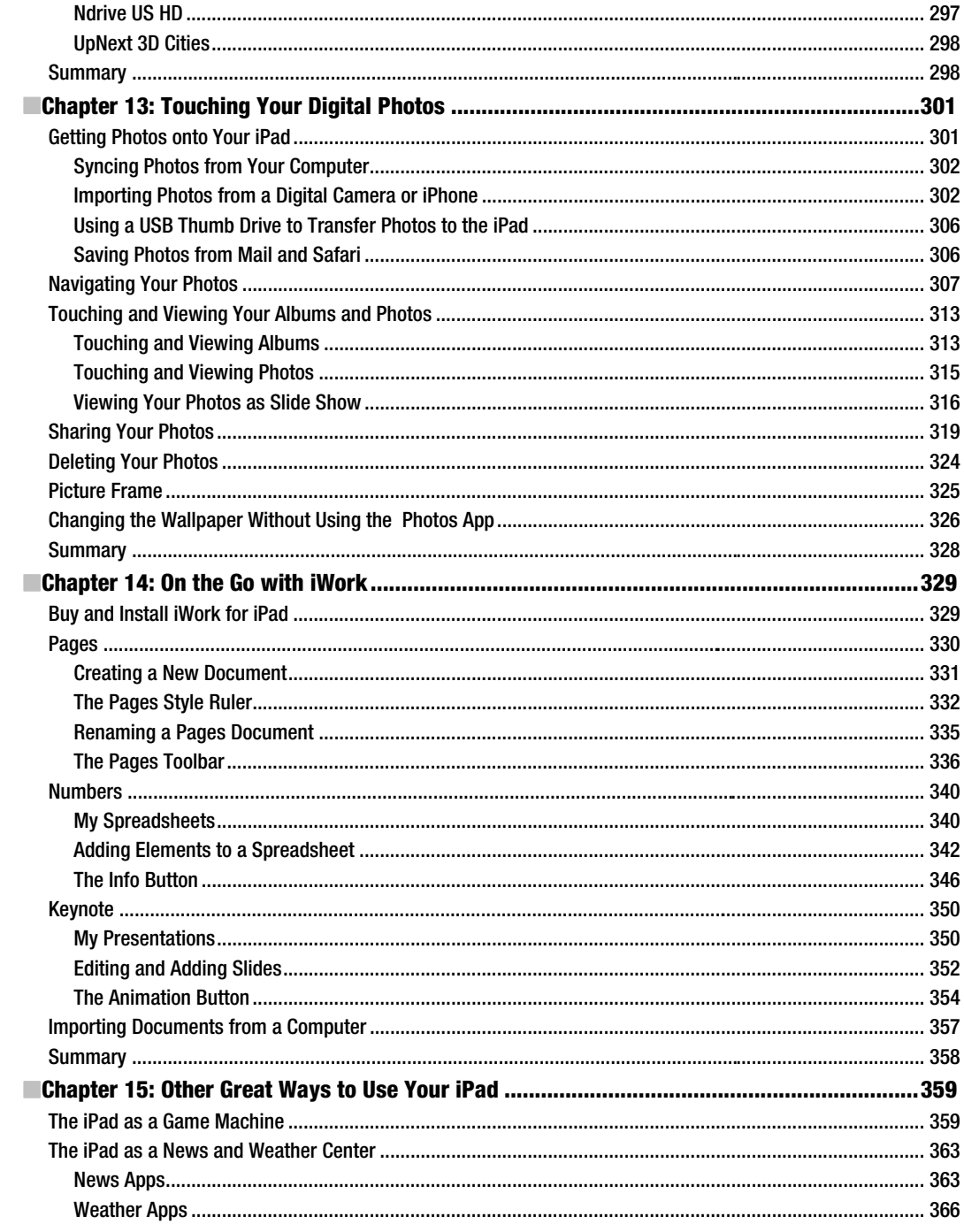

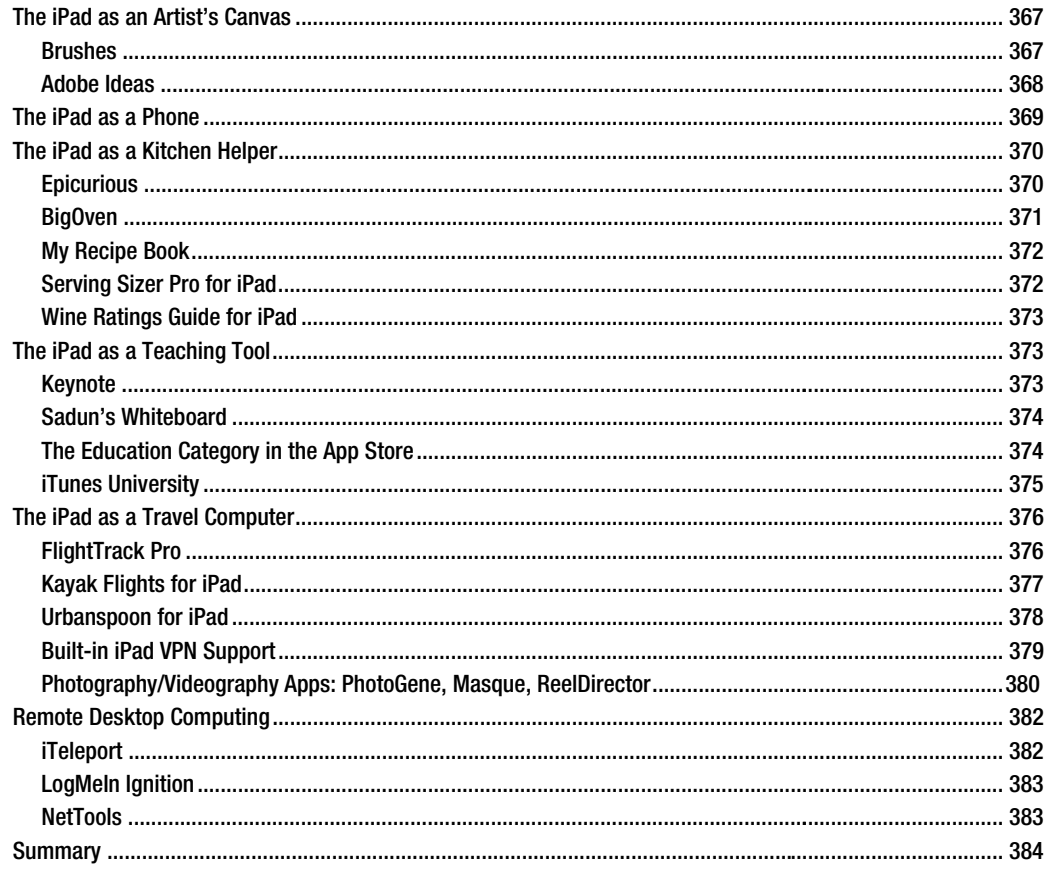

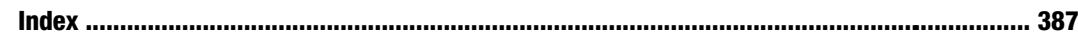

# **About the Authors**

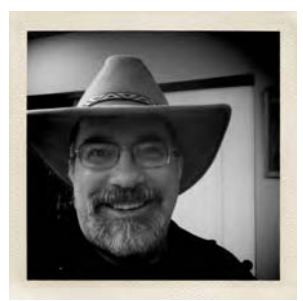

Steve Sande has been a loyal fan of Apple technology since buying his first Mac in 1984. Originally trained as a civil engineer, Steve's career as an IT professional blossomed in the 1990s. A longtime blogger, Steve is an editor at The Unofficial Apple Weblog (TUAW.com) and the author of three books about Apple's iWeb application. He lives with his wife of 31 years in Highlands Ranch, Colorado.

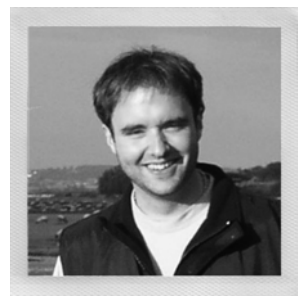

**Michael Grothaus** is an American novelist and journalist living in London. He was first introduced to Apple computers in film school and went on to use them for years to create award-winning films. After discovering many of Hollywood's dirty little secrets while working for 20th Century Fox, he left and spent five years with Apple as a consultant. Since then, he's moved to Europe and written his first novel. Currently, Michael is a staff writer for AOL's popular tech news site TUAW: The Unofficial Apple Weblog, where he regularly interviews tech CEOs and writes about all things Mac. When not writing, he spends his time traveling Europe, Northern Africa, and Asia. Epiphany Jones, a novel about trafficking and America's addiction to celebrity, is his latest book.

# **About the Technical Reviewer**

Erica Sadun holds a PhD in computer science from the Georgia Institute of Technology. She has written, cowritten, and contributed to almost three dozen books about technology, particularly in the areas of programming, digital video, and digital photography. An unrepentant geek, Sadun has never met a gadget she didn't need. Her checkered past includes run-ins with NeXT, Newton, and a vast myriad of both successful and unsuccessful technologies. When not writing, she and her geek husband parent three adorable geeks-in-training, who regard their parents with restrained bemusement. Eight Ways to Get the Most Out of Your Zune, the O'Reilly Short Cut, and Modding Mac OS X, also with O'Reilly, are her latest books.

# **Acknowledgments**

Steve Sande would like to thank Erica Sadun for being a good friend and a tireless mentor and for asking him along on this journey.

Michael Grothaus wishes to thank Erica, the awesome team at Apress, and the entire TUAW gang.

## **Introduction**

Oh, how far we've come.

As we progress into the second decade of the 21st century, it's becoming increasingly obvious how the computers of the previous 30 years have begun to look not just old but archaic. The massive CRT monitors of the 1980s and 1990s have given way to pencil-thin displays of the 2000s. The PC's bulky and heavy beige box has been reduced to the size of a thick paperback, as with Apple's Mac Mini, or has even been assimilated into the display itself, as with Apple's iMac. This shrinking of the PC has also coincided with the computer becoming thousands of times more powerful—progress that shows no sign of abating. But although the minaturizing and the explosive growth in processing power are technological accomplishments that are nothing to scoff at, the iPad signals the beginning of a new era in technology—the era of the touch-based computer.

When you hold the iPad, you hold the future in your hands. Its Multi-Touch and gesture-based controls finally allow you to break the computer's digital/physical barrier. With the iPad, you can touch your movies, e-mail, and digital pictures; you can carry 10,000 books without increasing the weight in your bag; and you can flip through their pages with the swipe of your finger. Even the Web, something that has long been confined to a rigid desktop venue, becomes something akin to the magazine on your coffee table, yet with an infinite number of pages.

When the iPad was introduced, some said it was nothing more than a big iPhone. Indeed, the iPhone introduced the world to the Multi-Touch interface, and both devices do use the same OS. However, as you'll see, there are many minor and quite a few major differences. Using the iPad, your eyes are immediately enveloped by its large display; there's no squinting when you play games, navigate maps, and watch videos—all from your lap. Its full-size keyboard allows you to comfortably create documents, spreadsheets, and presentations with applications that rival those you find on older, traditional computers. No, the iPad isn't an over-grown iPhone; it's an evolution of the personal computer.

Taking your iPad to the Max introduces you to the iPad. Starting with helping you choose the iPad that's right for you, we walk you through purchase decisions and setting it up for the first time. You'll learn the gesture-based, Multi-Touch vocabulary that allows you to manipulate the iPad and its tens of thousands of apps. We'll show you how to connect to the Internet, browse the Web, touch your music and videos, and find and download apps from the App Store. You'll discover how to buy and navigate books using Apple's revolutionary iBooks app, view slide shows and photos, send e-mail, create notes and calendars, and even turn your iPad into a compass. You'll also discover that the iPad is not simply a new leisure device; it's a powerful office tool, and indeed can be a viable replacement to a traditional computer for many people. We walk you through creating rich documents, spreadsheets, and presentations. Finally, we show you some of our favorite third-party apps and ways we use the iPad as an artist's canvas, a teaching tool, and even a helper in the kitchen.

This book is written for anyone with an iPad or anyone who is thinking of getting one (you won't be sorry!). It doesn't matter whether you're a Mac or Windows user or, in fact, even if you've never used a computer at all. This book's thorough coverage and step-by-step discussions allow all iPad owners to learn about their device and come away with both the skills and the knowledge they need to use it to its fullest.

How you read the book is up to you. If you are totally new to the iPad (or computers in general), we suggest you read the book cover to cover, but you can also feel free to jump around from chapter to chapter if that works better for you. Above all, have fun while you're learning everything that the iPad can do. It's the future of computing, and it's a blast. Thanks for letting us show it to you.

# **Bringing Your iPad Home**

Purchasing your first iPad should be a fun and exciting experience for you. Compared to buying a full-fledged desktop or laptop computer, there aren't as many options to complicate matters. The price tag on an iPad isn't as daunting as that for an Apple MacBook Pro, so the impact to your wallet won't be outrageous even if you don't happen to make the perfect choice. In this chapter, you'll discover what decisions you should make before either heading to your local Apple retail outlet or ordering an iPad online. You'll learn what you need in addition to an iPad, what you can do if you're not pleased with your purchase or get a faulty unit, and how to get your iPad ready for everyday use. Here are all the basic facts you need to select, buy, and set up your iPad.

## **Picking Your iPad**

Especially at this early stage of the life cycle of the iPad, you have a relatively easy decision to make regarding which model of the device to purchase. There are never that many iPad models available at any particular time, since Apple does a good job of keeping its product lines small and up-to-date. The big questions you'll have to ask yourself are whether you need 3G wireless capabilities and how much storage you want in your iPad. Let's look into these two questions in more detail.

## Wi-Fi or Wi-Fi  $+36$ ?

The iPad is an Internet-connected device. Sure, it can work as an electronic book reader or a gaming device without an Internet connection, but an iPad without Internet is like a Porsche with a flat tire. Apple gives you two choices: Wi-Fi (wireless network connectivity) models and Wi-Fi + 3G (wireless network plus 3G mobile data connectivity) models. If you ever want an Internet connection away from a Wi-Fi hotspot, you'll need to buy the Wi-Fi + 3G version of the iPad, because you cannot add the functionality to an iPad later.

The Wi-Fi + 3G models are slightly more expensive than the models with Wi-Fi only, to the tune of US\$130 more than their Wi-Fi counterparts. What you're paying for is built-in 3G circuitry, a Global Positioning Satellite (GPS) receiver, and an antenna, which is a

fancy way of saying that your iPad (with an optional subscription to a data plan with your local wireless carrier) can surf the Web, send and receive e-mail, and connect to the iBookstore from any location with 3G wireless service. Do you need 3G capabilities? Here are some questions you need to ask yourself:

- m. Will you be using your iPad in places where there are no Wi-Fi hotspots? If you plan on using your iPad around your Wi-Fi equipped home and office and if most of the locations that you visit (stores, libraries, coffee shops, airports, and hotels) provide free Wi-Fi, then you might not need the Wi-Fi + 3G model. However, if you often find yourself in need of an Internet connection when you're in your car, on a soccer field, or at some other location without Wi-Fi, then the Wi-Fi  $+$ 3G iPad may be the correct choice for you.
- Do you have another way to connect to a 3G network? You may already have a different method of accessing a wide-area wireless network. If you have a 3G router such as the Sierra Wireless Overdrive 3G/4G or Novatel MiFi for use with a laptop, then you can use it and your existing wireless data plan to connect to the Internet.
- $\blacksquare$  Are you willing to pay extra for both your iPad and the 3G data plan? To begin with, a Wi-Fi + 3G iPad costs \$130 more than the corresponding model without 3G. That's not the only additional cost you'll incur, since your wireless carrier is going to charge you for a data plan. In the United States, AT&T provides 3G data service without a contract for \$14.99 per month for 250MB of data, or \$29.99 monthly for unlimited data. International carriers offer similar plans, so check with your carrier for details about the cost and capacity of data plans in your country.
- Do you need to use apps that are aware of the location of the iPad? The Wi-Fi iPad has the ability to determine its location through something called the Wi-Fi Positioning System. This service, provided in North America by Skyhook Wireless, uses the known location of Wi-Fi access points to approximate the location of an iPad. Although this can provide location data to within 20 to 30 meters in crowded population centers in the United States and Canada, it doesn't work at all when the iPad is away from Wi-Fi. The Wi-Fi + 3G iPad contains a full Assisted GPS (A-GPS) receiver for pinpointing the location of the device using the GPS system. As a result, location can be determined almost anywhere on the planet provided that the Wi-Fi + 3G iPad can "see" the sky.

#### **How Much Storage?**

Once you've decided whether to purchase the Wi-Fi or Wi-Fi + 3G iPad, your next thought should be about the quantity of built-in storage you want in your iPad. Although the amount of working memory, or RAM, in the iPad is identical across the different models, the flash drives used for storing applications and data come in three different

sizes: 16GB, 32GB, and 64GB. You cannot upgrade the flash drive in the iPad, so you're stuck with whatever you buy. Like any electronic device, the iPad will evolve over time, so larger storage capacities are likely in the future.

At the launch of the iPad, the difference between the 16GB and 32GB models was only \$100, while maxing out the iPad's storage at 64GB was only \$200 more than buying the base model. Before deciding how much storage you want to buy, consider these questions:

- How big is your music library? If your library is small and you want to listen to music on your iPad, no problem. If it's large, the extra space on the larger iPad models helps you store additional music and podcasts. Of course, if you already own a music device such as an iPod, you may want to continue using it for listening. iPods come in a variety of capacities and are much more portable than your iPad.
- How many videos do you want to carry around? A single two-hour movie may occupy more than a gigabyte of storage. If you travel a lot, especially on airplanes, you may want to pay more to store additional movies and TV shows with those extra gigabytes. In Chapter 7 of this book, we'll talk about using Handbrake to transfer video from DVDs to a format that your iPad can use. Although Handbrake does a great job of compressing video, movies can still be as large as 500MB to 1GB in size.
- Do you plan to carry lots of pictures? Although many digital pictures are pretty small (a typical photo is 300KB to 1.2MB in size), if you carry a few thousand of them around, they do add up to some serious storage. Do you laugh at carrying that many pictures around on your iPad? Apple's built-in support for the Mac iPhoto application makes it simple to put years of photo archives onto your iPad with a single synchronization option. Moving photos directly from a digital camera to your iPad is easy using the iPad Camera Connection Kit, so the idea of backing up a trip's worth of memories on your iPad while on vacation isn't entirely out of the question.
- Do you need to carry lots of data? You might not think of your iPad as a data storage device, but there are ways to use it (mostly involving emailing documents to yourself or using a third-party application) to bring data along with you on the road. If you think you might need to do this, maybe those extra gigabytes could be put to good use.
- How long do you plan to use this iPad? If you're an early adopter who plans to trade up at the earliest possible opportunity whenever Apple offers a new unit, you may want to save your pennies now in the hope that a better unit with more memory quickly debuts. If, instead, you want to get the most use out of the iPad for the longest period of time, paying more up front means you won't outgrow the memory quite as fast.

#### **Considering System Requirements**

iPads aren't like most other computers. At heart, they're similar to a large iPod touch. And, like an iPod touch, in order to effectively use one, you will need a computer with a USB 2.0 port and an Internet connection running iTunes 9.1 or newer. Although your iPad can receive app updates and synchronize data through a Wi-Fi or 3G connection, it still needs to be directly connected to your computer in order to receive system software updates. It's also much faster to transfer large amounts of music, movies, or photos through a direct USB 2.0 cable connection.

You won't be able to purchase apps, books, or music from your iPad until you successfully connect it to iTunes. That means you need either a Mac running OS X 10.5.8 or newer or a Windows computer running Windows XP (with Service Pack 3 or newer), Windows Vista, or Windows 7. This also means you need an iTunes Store account.

Before you decide to purchase an iPad, ask yourself whether you have a computer available that has all these features. If not, you might not be able to set up and use your iPad.

**NOTE:** If you haven't yet put iTunes on your computer, you can get a free copy from www.apple.com/itunes. It's available for both Mac OS X and Windows systems and is quick and easy to install.

## **Buying Your iPad**

After deciding among the available iPad models, you're probably ready to pull out your credit card and go buy that iPad (see Figure 1-1). Where should you go? To an Apple Store? To an authorized Apple retailer or Best Buy store? Or should you buy online? You might be surprised to learn that there are better and worse choices.

We recommend buying your iPad in person at a store. You can ask questions. You can make human connections. If something goes wrong with your purchase, you have a person who's there to help you work through it. This is not to say that calling Apple's support line is insufficient; it's just that being face to face with a real person makes solutions happen more readily.

The sad fact of the matter is that, on occasion, iPad purchases do not go smoothly. Some people end up with a screen flaw, such as dead screen pixels. It's not an uncommon problem, and if found soon after purchase, it may involve a trade-in for a new unit. Others may have problems connecting to Wi-Fi or 3G networks. The chances of resolving these issues increase significantly when you have a real person to talk to.

As for the question of Apple or other retailers, we lean slightly toward buying at an Apple Store. It's an Apple product you're buying, and the Apple staff members are simply more knowledgeable about that product.

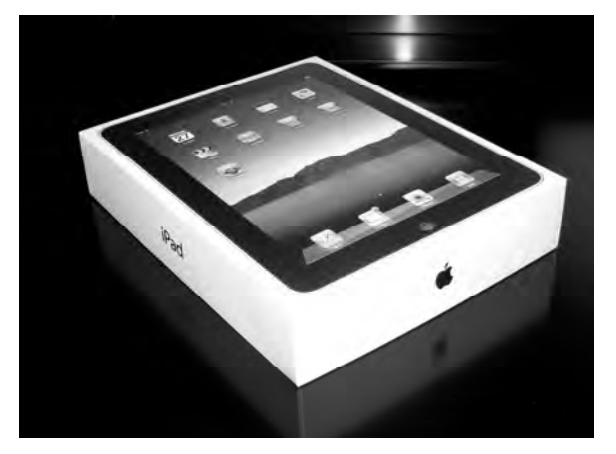

Figure 1-1. That nice shiny box contains the Apple of your eye, your iPad. Remember to keep all your packaging, receipts, and other purchase information just in case you need to return it to the store.

#### **Purchasing Your iPad Online**

For a surprising number of people, there is no physical store nearby for picking up an iPad. In that case, the Apple Online Store is your best bet for getting your hands on an iPad as soon as possible.

**NOTE:** There are two quick ways to buy your iPad online. First click the iPad tab at the top of the Apple website (www.apple.com), and then click the blue Buy Now button. The second way? Point your browser to the iPad page (http://store.apple.com/us/browse/home/ shop ipad/family/ipad) in the Apple Online Store. Be sure to have your credit card ready.

Apple makes it easy for you to purchase your iPad online. The individual models all have their own Select button, and a click brings you to a page that lets you choose which Apple accessories you want to add to your purchase. Adding those accessories to your purchase just requires a click of the radio button near each item, and when you are finally ready to check out, clicking the Add to Cart button displays the contents of your virtual shopping cart as well as a Check Out Now button. An estimate of the shipping date is displayed in your shopping cart next to each item so you know when to start waiting for the delivery truck driver to ring your doorbell.

#### Repairs, Returns, Warranties, AppleCare, and Insurance

In most situations, the iPad you buy will be in perfect working order, and you should never need to return it to Apple. However, if you do get an iPad that just isn't working properly or that fails during the first year of ownership, there is a tried-and-true process to follow.

First, visit the iPad Support web page (www.apple.com/support/ipad/) to see whether vou have set up something improperly or whether there is a known issue and solution. If the online support does not resolve the problem, then it is time to either take the iPad to your Apple retailer or send the iPad to Apple.

For iPads that have been purchased at an Apple Store, the easiest thing to do is to grab your receipt, the iPad, the original box, and all the contents of that box, and then head to the store. The Apple Store staff may ask you to work with a person at the Genius Bar in an attempt to resolve the problem, in which case there may be a delay until they can fit you into their busy schedule.

At other Apple authorized retailers, the return policy may be different, so be sure to check that policy when you purchase your iPad.

iPads purchased online from Apple require a Return Material Authorization (RMA). To initiate the return process, call Apple's support phone number at 1-800-275-2273 and speak to an iPad support specialist. If that person determines that the iPad is faulty and is eligible for repair or replacement, they will issue an RMA to you.

**NOTE:** Outside of the United States, you can refer to www.apple.com/support/contact/ phone contacts.html for a list of international phone numbers for Apple Support.

In the first paragraph of this section, we called attention to "the first year of ownership." That's the complimentary warranty period for any iPad. If you want to extend that warranty for another year, you can purchase an AppleCare Protection Plan for iPad for \$99. This extends your hardware repair coverage to two years. If interested, you can purchase this option online at the Apple Store (http://store.apple.com). Once the warranty expires, you'll have to pay the going rate for repairs or battery replacements. At time of publication, Apple has not set those prices.

American Express cardholders can double their iPad warranty simply by purchasing the device with their Amex card. This Extended Warranty program may be provided by other credit card companies, so be sure to check your card terms and conditions for details.

If you can, make sure to back up your iPad by syncing it to iTunes before bringing it in for service. Apple will usually restore your iPad to factory condition, which means you'll lose any data stored on the iPad during the repair and service process.

Is AppleCare worth buying? In our opinion, it is. In one case, AppleCare more than paid for the replacement of a logic board with a faulty FireWire port on an Apple PowerBook G4 almost three years into the plan.

You're entitled to complimentary phone support for 90 days after the purchase of your iPad. AppleCare extends that period to a full two years, and you can call Apple's experts as many times as you want to get your questions answered.

What about a situation where you find that an iPad isn't what you really needed, or what if you decide that you want the 64GB model instead of the 32GB iPad that you bought? Apple realizes that people change their minds or may be dissatisfied for one reason or another, so you have 14 calendar days to return your purchase. You must return the

iPad in the original, unmarked packaging including any accessories (such as the power adapter), manuals, documentation, and registration that shipped with the product. There is a cost for this flexibility, because Apple assesses a 10 percent restocking fee on the return.

Apple does not offer an insurance plan for the iPad, and it's unlikely that the company will do so in the future. Instead, you'll need to call your renter's or home insurance carrier to see how much you'll have to pay for an iPad rider (a *rider* is placed on top of an existing policy, adding coverage for a specific item not covered under the standard plan).

## **Unboxing Your iPad**

Once you arrive home with your iPad or it is delivered to your door, it's time to unpack it and set it up. iPad packaging (see Figure 1-2) is a small work of art. The iPad ships in a box that contains the device, a Dock Connector to USB cable, a 10-watt USB power adapter, and a packet of documentation. Each of these items is important and will help you in your day-to-day use.

- u. Cable: The USB cable attaches your iPad to either your computer or the AC adapter. Whether you're charging your iPad for another day of use or you are syncing with your computer to get the latest software update, the Dock Connector to USB cable is a crucial part of your iPad kit.
- USB power adapter: The AC power adapter included with your iPad plugs directly into the wall and allows you to charge your iPad (or any USB device, for that matter). It offers a single USB port. To use it, just connect your iPad to the adapter using the USB cable. It supplies the 5 volts required for powering USB devices.

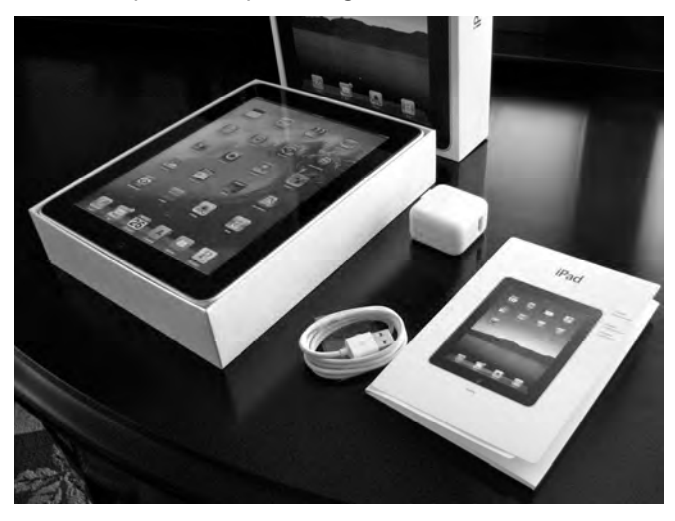

Figure 1-2. There's not much inside the iPad box: the iPad, a Dock Connector to USB cable, a 10-watt AC adapter, and some simple documentation.

#### **iPad Feature Overview**

Once you've unpacked your iPad, take a few minutes to discover more about your new purchase. Figure 1-3 introduces the basic features on your iPad.

The top of the iPad houses a jack into which you can plug your earbuds, a built-in microphone, and a Sleep/Wake button that is used to power on and off certain features. If you purchased a Wi-Fi + 3G model, the top will also house a micro-Subscriber Identity Module (SIM) tray where your phone's micro-SIM card is stored. The bottom of your iPad has a built-in speaker and an indented slot for connecting to the Dock Connector to USB cable or a dock. The iPad's front has a large touch screen and a single Home button. You will not see this interactive screen until you have set up your iPad through iTunes.

On the right side of the iPad (as you look at it from the front), you'll find a volume rocker and an orientation lock slider.

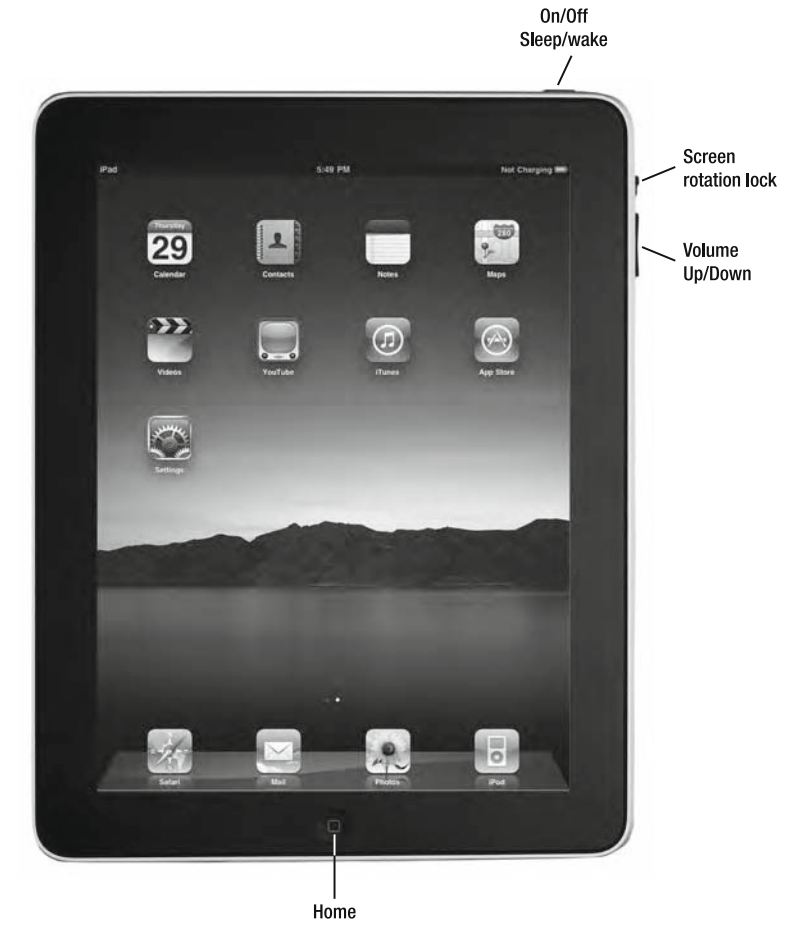

Figure 1-3. Feature breakdown displaying the buttons on the sides and front of the iPad. The dock connector port is on the bottom of the iPad near the Home button.

### **Preparing for Setup**

You have unpacked your iPad but haven't yet connected it to iTunes. Now is a good time to review the data on your computer. When your iPad is first set up, it will synchronize itself to iTunes and, depending on your computer, to your e-mail accounts, your calendars, and so forth. Before you go forward, here are some items you may want to review and clean up so your iPad starts out its life with the freshest possible data:

- Contacts: The iPad can sync with Outlook 2003 or 2007 on Windows, Address Book or Entourage on a Macintosh, and Yahoo! Address Book or Google Contacts on the Internet. To prepare for your first sync, review your existing contacts, and make sure they're up-to-date with current phone numbers and e-mail addresses. If you use another program to manage contacts, consider migrating your contacts to one of these solutions. If you'd rather not, that's OK too. You can add contact information directly to your iPad, although it's not as convenient as having the information automatically loaded for you.
- Calendar: Your iPad can synchronize with computer-based calendars just like it does with contacts. The iPad supports iCal and Entourage calendars on the Mac and Outlook calendars on Windows. Get your calendars into shape before your first synchronization, and you'll be ready to immediately manage your schedule both from your computer and from your iPad.
- E-mail: Your iPad works with most e-mail providers including Yahoo! Mail, Google Gmail, and AOL. If your e-mail provider uses the industrystandard POP3, IMAP, or Exchange services, your service will work with iPad. You may want to establish new accounts with these providers before you set up your iPad. That way, they'll load onto your unit the first time you synchronize. You can always add new e-mail accounts later, but it's nice to have them all set up and available for use right away.
- Media: Some iPad models offer relatively small storage space when compared to, for example, iPod Classic's generous 160GB hard drive. To make the most of this limited space, set up playlists for your favorite songs, TV shows, movies, and podcasts. Since, in all likelihood, you won't be able to synchronize your entire library to your new iPad, invest time now in weeding through your media to find those items you most want to have on hand.
- *Software and OS:* Update to iTunes 9.1 or newer before you attempt to set up your iPad. If you're using a Mac, make sure you've updated your OS to at least OS X 10.5.8. Windows computers must be running Windows 7, Windows Vista, or Windows XP Home or Professional with Service Pack 3 or newer. You can download the latest version of iTunes from Apple at www.itunes.com/download.
- *Tunes Account:* Apple requires a current iTunes account in order to set up your iPad. If you do not already have one, you must sign up for an account with the iTunes Store. If you want to make purchases through the iTunes Store, App Store, or iBookstore, you'll need to have a valid address and credit card. Here are the steps you'll need to follow in order to create that new iTunes account:
	- 1. Launch the iTunes application on your computer, and wait for it to load.
	- 2. Locate iTunes Store in the column on the left side of the window. Click iTunes Store, and wait for the store window to load. You must be connected to the Internet for this to happen, because all the storefront information is stored at Apple.
	- 3. Click the Sign In button at the top-right corner of the screen. iTunes opens the sign-in screen shown in Figure 1-4, which will allow you either to sign in with an existing account or to create a new one.

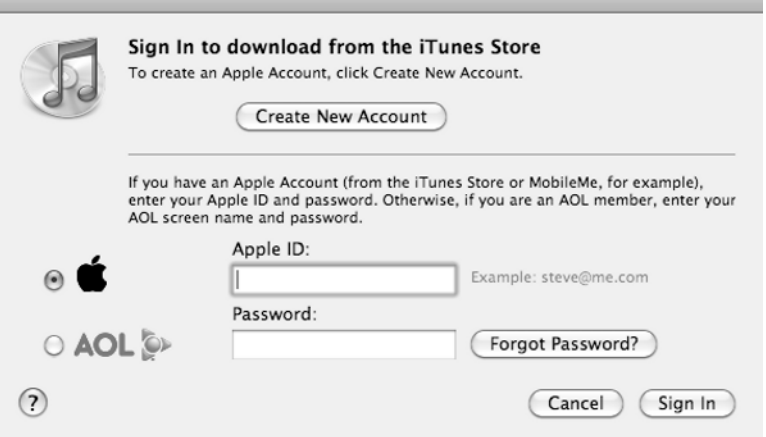

Figure 1-4. The iTunes sign-in screen allows you to sign in to iTunes with your existing account or begin the process of creating a new account.

- 4. Click Create New Account. The screen clears, and a message welcoming you to the iTunes Store displays.
- **5.** Review the terms of service, and click Agree. A new window appears prompting you to create your account.
- 6. Enter your e-mail address and a password (you must enter the password twice for verification). Also enter a question and answer that will help verify your identity, as well as the month and day of your birth. Review the other options on the page, and adjust them as desired before clicking Continue. Again, the screen will clear, and you'll move on to the final account creation step.
- 7. Enter a valid credit card and the billing information for that credit card. These must match to finish creating your account. When you have entered the information, click Continue.

After following these steps, you will receive a confirmation e-mail at the address you specified while signing up. The e-mail welcomes you to the iTunes Store and provides you with the customer service web address (www.apple.com/support/itunes/store).

You don't need a credit card to get an iTunes App Store account. If you're planning on only downloading free apps and don't have a credit card, there's a way to create an iTunes App Store account from your iPad. The following instructions assume that you don't already have an account and that you've already unwrapped your iPad. Don't worry; you can always come back to these instructions later if you'd like to wait.

- 1. Launch the App Store app on your iPad by tapping its icon.
- **2.** Scroll to the bottom of the page (either Featured or Top Charts), and tap the Sign In button.
- 3. Look for a free app. It can be anything, but just make sure that the price is listed as Free. Tap the Free button to start the "purchase" process; then tap Install App.
- 4. A dialog appears asking you to sign into the iTunes App Store. Tap the Create New Account button.
- 5. You'll be asked to choose a country or region for the store that matches the billing address for your payment method. Select one from the list that appears when you tap the country name next to the word Store; then tap the Next button.
- 6. Agree to the iTunes Store Terms & Conditions.
- 7. Now you're asked to enter new account information, including your email address, a password, a secret question and answer, and your date of birth. When you've entered that info, tap Next.
- 8. On the Billing Information screen, tap the name next to the word *Credit* Card, and select None as your billing method. Enter a valid name and billing address, and then tap Next.
- 9. At this point, an Email Verification screen should appear. Tap Finish, and then open Mail on your iPad (that's assuming it's already set up; if not, you can do this part on another computer).
- **10.** Open the e-mail from Apple, and tap the verification link. You're asked to sign in to complete the account creation.
- 11. Tap the Use Existing Account button, enter the user name (e-mail address) and password that you just created, and then tap OK.
- 12. You'll see a message telling you that your iTunes Store account has been successfully created. Tap the Done button, and then you can start downloading any free apps, books, music, or videos from iTunes, the App Store, or the iBookstore. Read more about these stores in Chapter 8.

#### **Connecting Your iPad to the Computer**

Once you've created an iTunes account on either your computer or your iPad, you should connect your iPad to your computer to back it up, check for software updates, and do an initial synchronization of data. If you haven't yet released your iPad from its box, here are the steps you need to take:

- **1.** Remove the iPad from the box, and extract it from its factory wrapping. Also unwrap the included Dock Connector to USB cable.
- **2.** Locate the two ends of the USB cable. One is thin and marked with a standard three-pronged USB symbol. The other is wide and marked with a rectangle with a line in it.
- **3.** Connect the wide end of the cable to the Dock Connector port on the bottom of the iPad. Connect the thin end to a spare USB 2.0 port on your computer. iTunes will launch, and your iPad will chime softly.

If your iPad does not automatically power on and display either the white Apple or the Connect to iTunes message, press and hold the Sleep/Wake button. With the main screen facing toward you, you'll find it at the top right of the iPad. After a few seconds, the iPad should wake up and display the white Apple as it powers on. If the iPad does not respond and displays either the white Apple or the Connect to iTunes message, contact the store where you purchased the device or call Apple Support.

### **Syncing Your New iPad**

Now you're ready to synchronize your iPad with your computer. This allows you to initialize your iPad's music, movies, podcasts, e-mail accounts, calendar, bookmarks, and so forth.